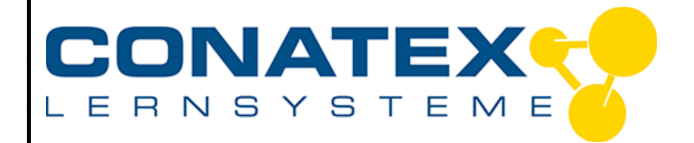

**Versuchsanleitung**

VAD\_MINT\_Nachtlicht

# **Nachtlicht**

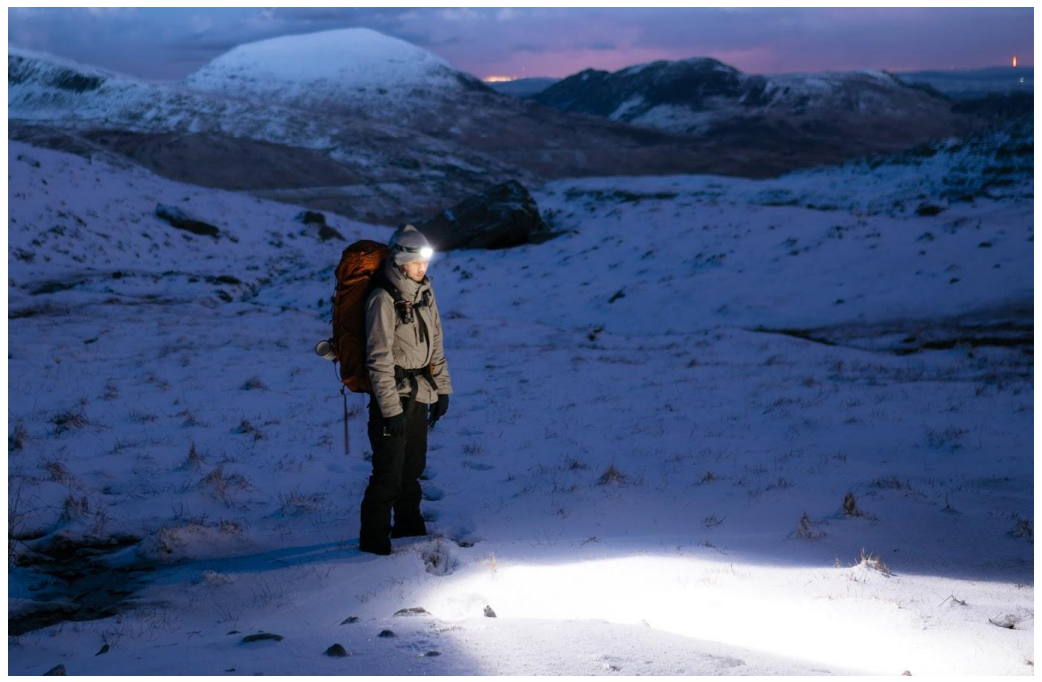

*Bildquelle: https://www.pexels.com/de-de/foto/person-die-graue-jacke-und-schwarze-hosen-tragt-762420/*

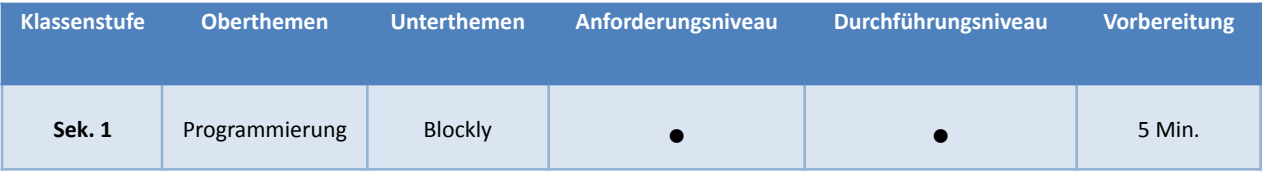

## **Aufgabenstellung**

- Verwende dein Wissen über Licht und Dunkelheit, um ein Nachtlicht zu programmieren.
- Untersuche wie man verschiedene Farben und Helligkeiten mit der RGB LED erzeugen kann.
- Programmiere ein existierendes Programm nach und erzeuge daraus dein eigenes Programm.

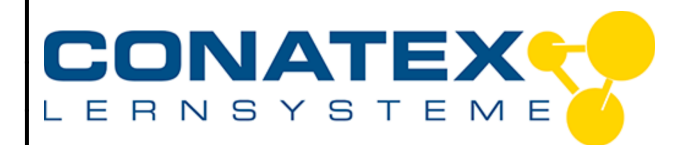

VAD\_MINT\_Nachtlicht

## **1. Hintergrund**

Ein Nachtlicht ist ein kleines Gerät, das genügend Licht spendet, damit du in deinem Zimmer sehen kannst oder den Weg zum Badezimmer in der dunklen Nacht beleuchten kann. Wenn Licht von Objekten reflektiert wird, gelangt es in unsere Augen und ermöglicht es uns, diese Objekte zu sehen. Ohne Licht gäbe es kein Sehen. Weißes Licht ist keine einzelne Farbe, es besteht aus einer Mischung von Farben. Die Farbe des sichtbaren Lichts wird wird als seine Frequenz bezeichnet. Die Amplitude einer Lichtwelle sagt uns die Intensität oder Helligkeit des Lichts im Verhältnis zu anderen Lichtwellen. Wellen. Sie ist ein Maß dafür, wie viel Energie die Welle trägt.

#### **2. Materialien und Ausrüstung**

- **SPARKvue**
- Smart Sensorplattform code.Node

#### **3. Versuch nachprogrammieren**

- 1. Wähle "Messwerte" in SPARKvue aus.
- 2. Koppele den code.Node mit deinem Endgerät.
- 3. Wähle nur die Helligkeit unter den möglichen Messwerten und schalte alle andere Sensoren ab.

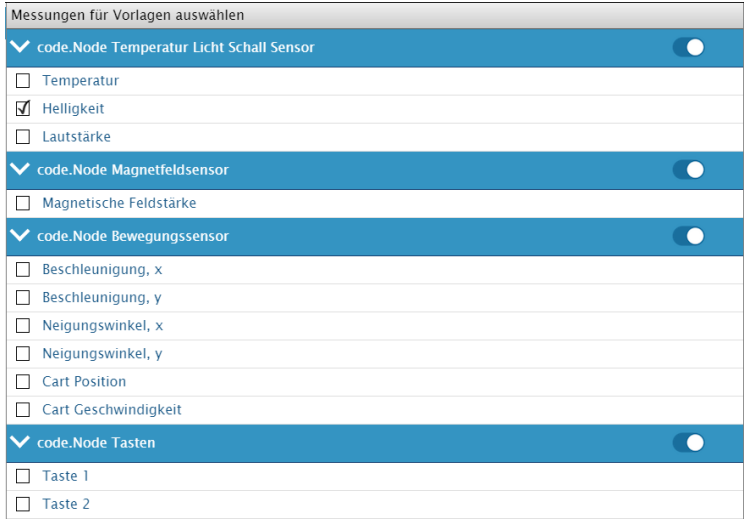

4. Wähle die Ziffernanzeige in der Vorauswahl.

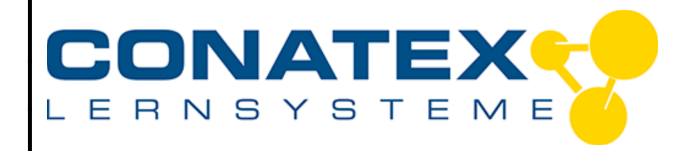

VAD\_MINT\_Nachtlicht

- 5. Lege den code.Node auf den Tisch. Starte eine Messung und notiere dir die Helligkeit in %.
- 6. Klicke auf das Code Icon.

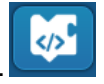

7. Programmiere das folgende Programm nach, indem du die Blöcke auf der linken Fensterseite anordnest. Im Beispiel ist die Helligkeit mit "1" angegeben. Trage hier die Zahl ein, die du in Schritt 5 bestimmt hast.

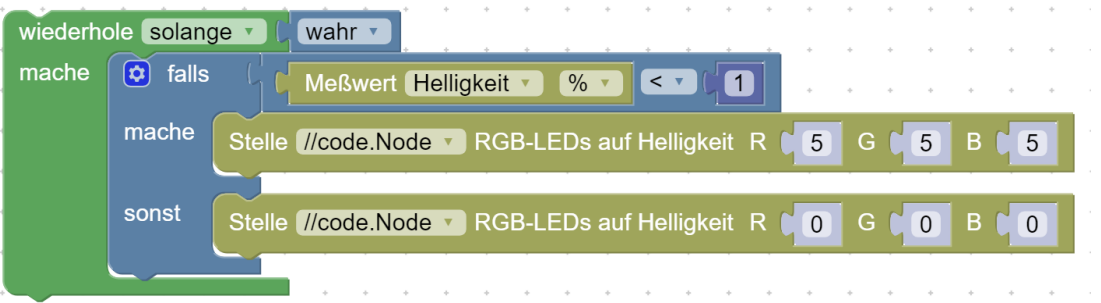

8. Falls dein Programm richtig funktioniert, geht die RGB LED an, wenn du den Lichtsensor abdeckst oder das Licht im Klassenraum gelöscht wird. Sobald du den Lichtsensor nicht mehr abdeckst, sollte die LED wieder abschalten.

## **4. Eigenes Programm erstellen**

- 1. Da du jetzt ein Nachtlicht selbst programmiert hast, lass die RGB LED lila leuchten.
- 2. Verändere die Helligkeit der RGB Anteile (0-10) der RGB LED.

### **5. Fragen und Analyse**

- 1. Bevor du mit dem Programmieren begonnen hast, solltest du die Helligkeit des Raumes messen. Warum war es wichtig dies zu tun?
- 2. Welchen Teil deines Programms hast du verändert, um die RGB LED lila leuchten zu lassen?
- 3. Welche anderen Beobachtungen hast du gemacht, während du die Helligkeit der RGB Anteile verändert hast?